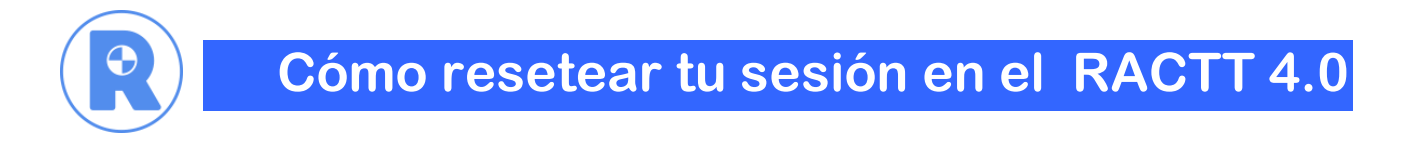

1) Recuerda que la manera correcta de salir de la plataforma RACTT®, es desde tu Nombre en la parte superior derecha de la pantalla. Desde allí debes hacer clic en Salir.

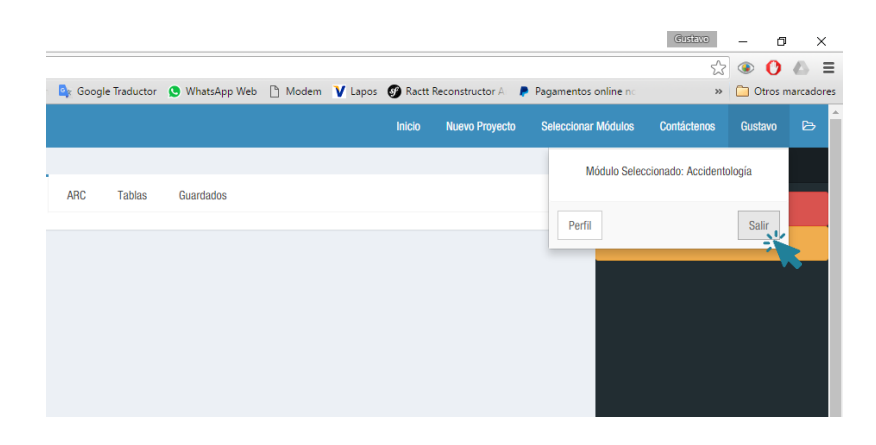

2) Si por alguna razón sales de la plataforma de alguna forma distinta, deberás resetear tu sesión. Cuando intentes ingresar de nuevo, no podrás hacerlo porque dejaste tu sesión abierta. Haz clic donde dice Resetear Sessiones

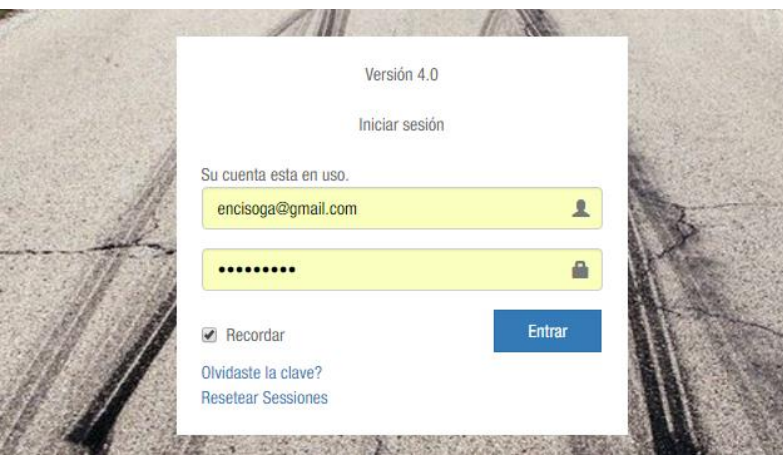

3) A continuación ingresa tu correo electrónico usado como Usuario. Haz clic en Resetear Sessiones

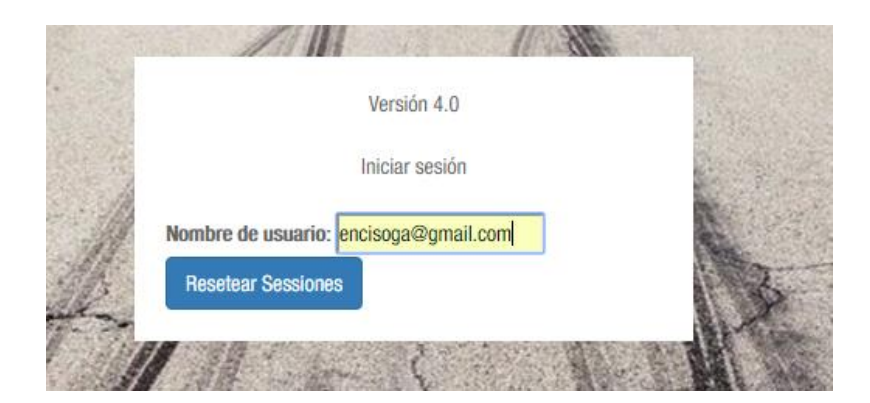

4) El sistema envía a tu correo electrónico un link de reseteo de sesión:

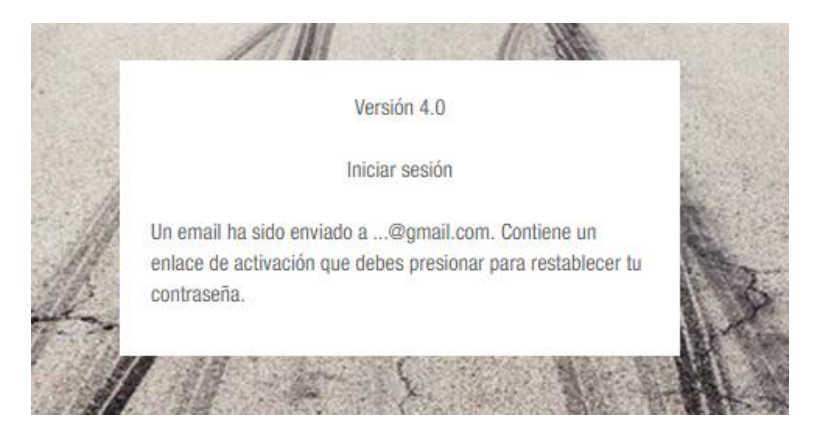

5) Tu sesión ya fue reseteada, revisa tu correo electrónico y accede con tu mismo usuario y contraseña mediante el link enviado.

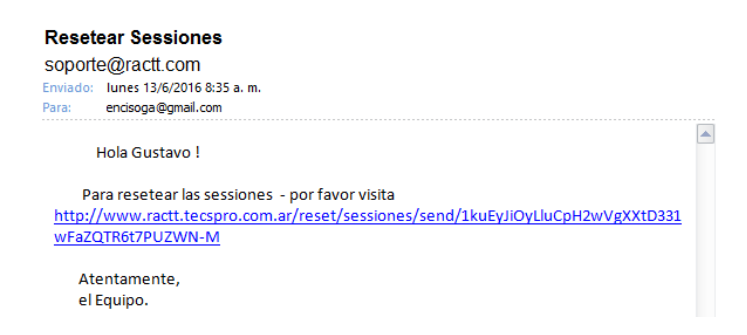

6) Si lo problemas periten, no dudes en comunicarte al Soporte Técnico mediante nuestros canales que se indican abajo

## SOPORTE TECNICO del R.A.C.T.T. ©

R.A.C.T.T. © Reconstructor Analítico de Colisiones de Tráfico Email (24x365): soporte@ractt.com Tel (8x5): +54 362 4441866 (GMT -3:00)

es un producto de Doctos Consultora [www.doctosconsultora.com](http://www.doctosconsultora.com/) Frondizi 626 (3500), Argentina Tel: 0810 444 1866 [soporte@ractt.com](mailto:soporte@ractt.com)  [www.ractt.com](http://www.ractt.com/) 

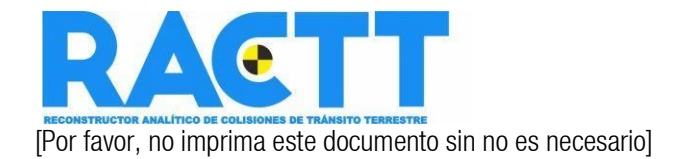